# HOW TO BUILD A DIGITAL HOTSPOT ON THE CHEAP

ZUMSPOTS TO THE RESCUE

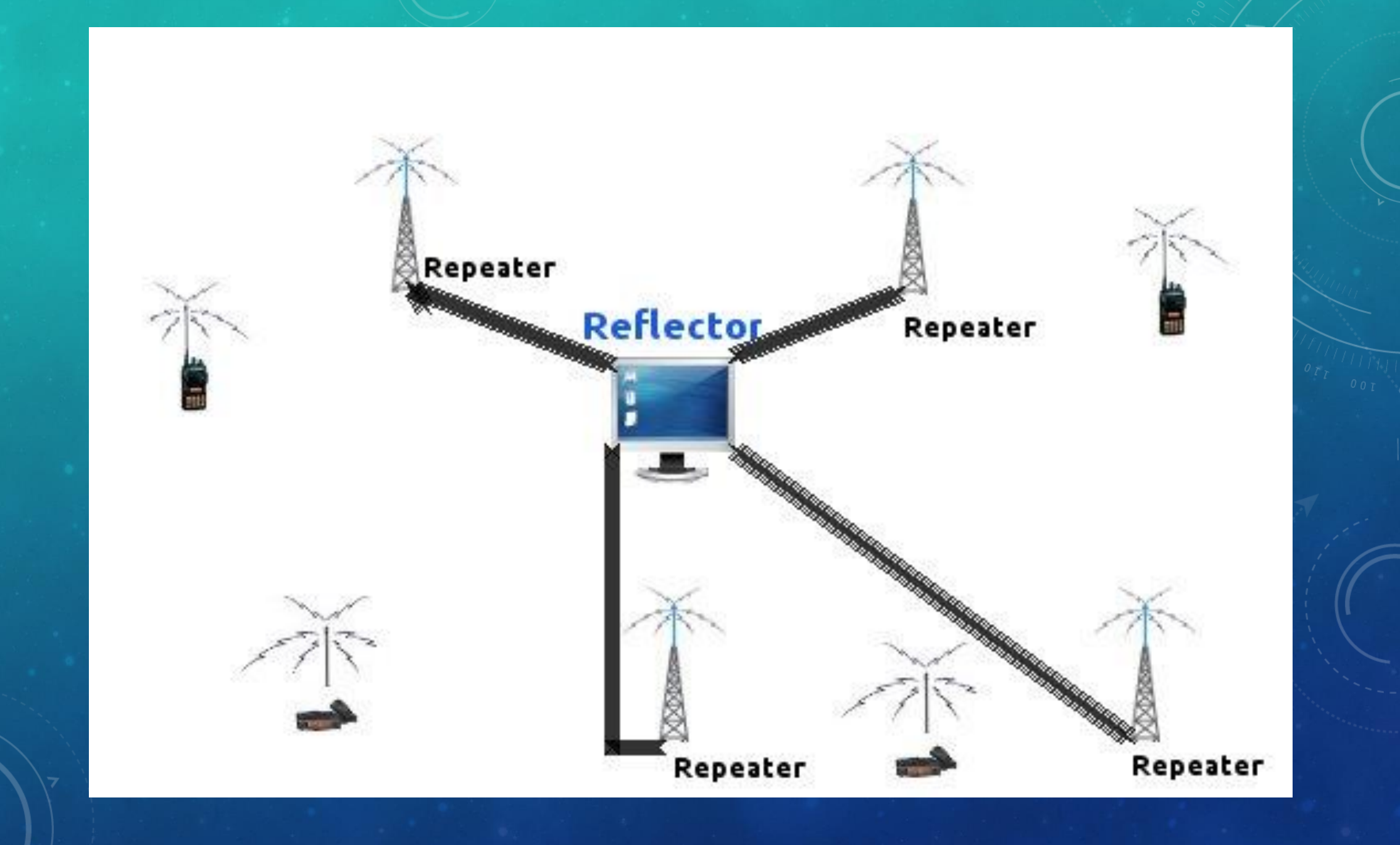

## DVRPTR

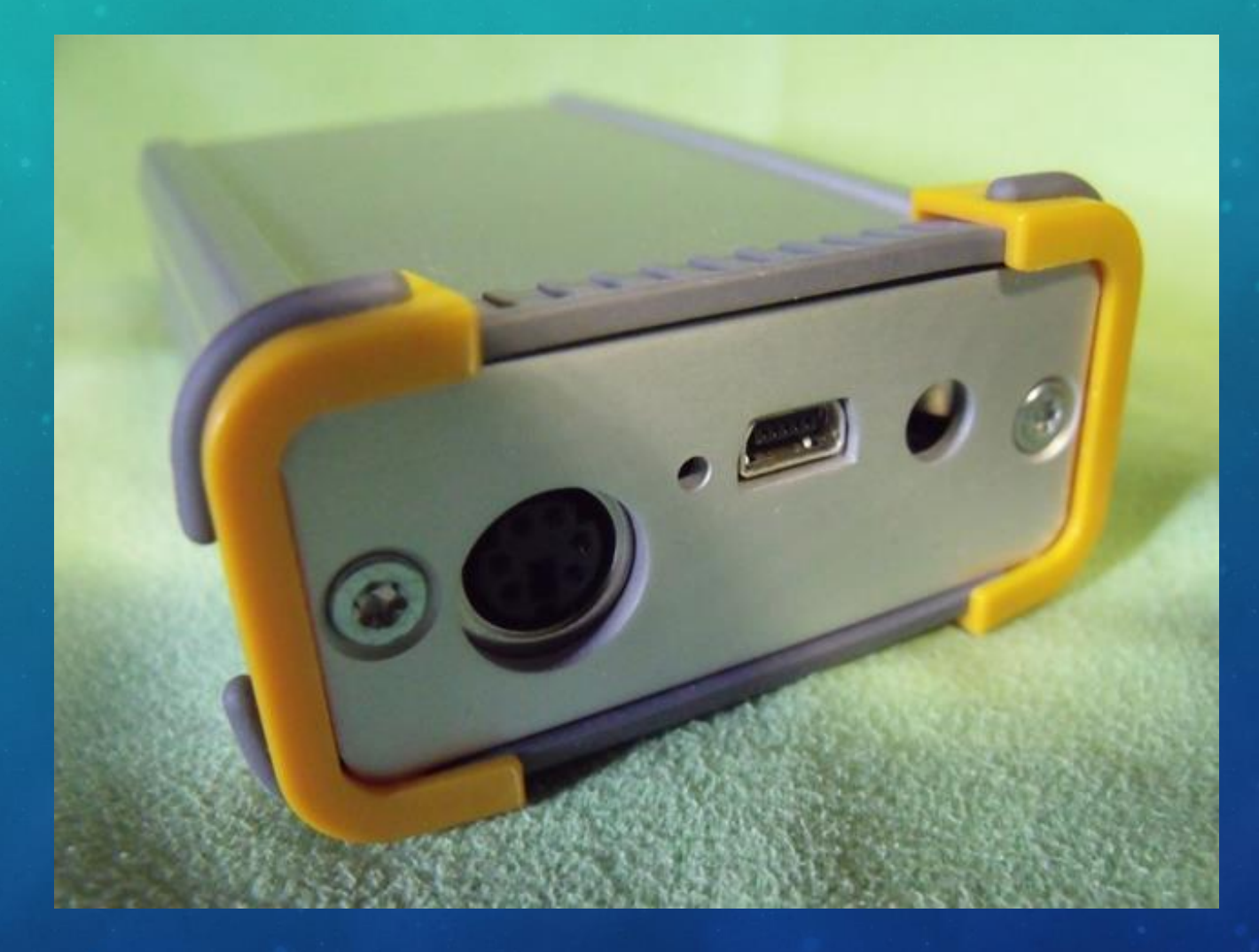

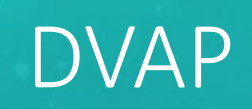

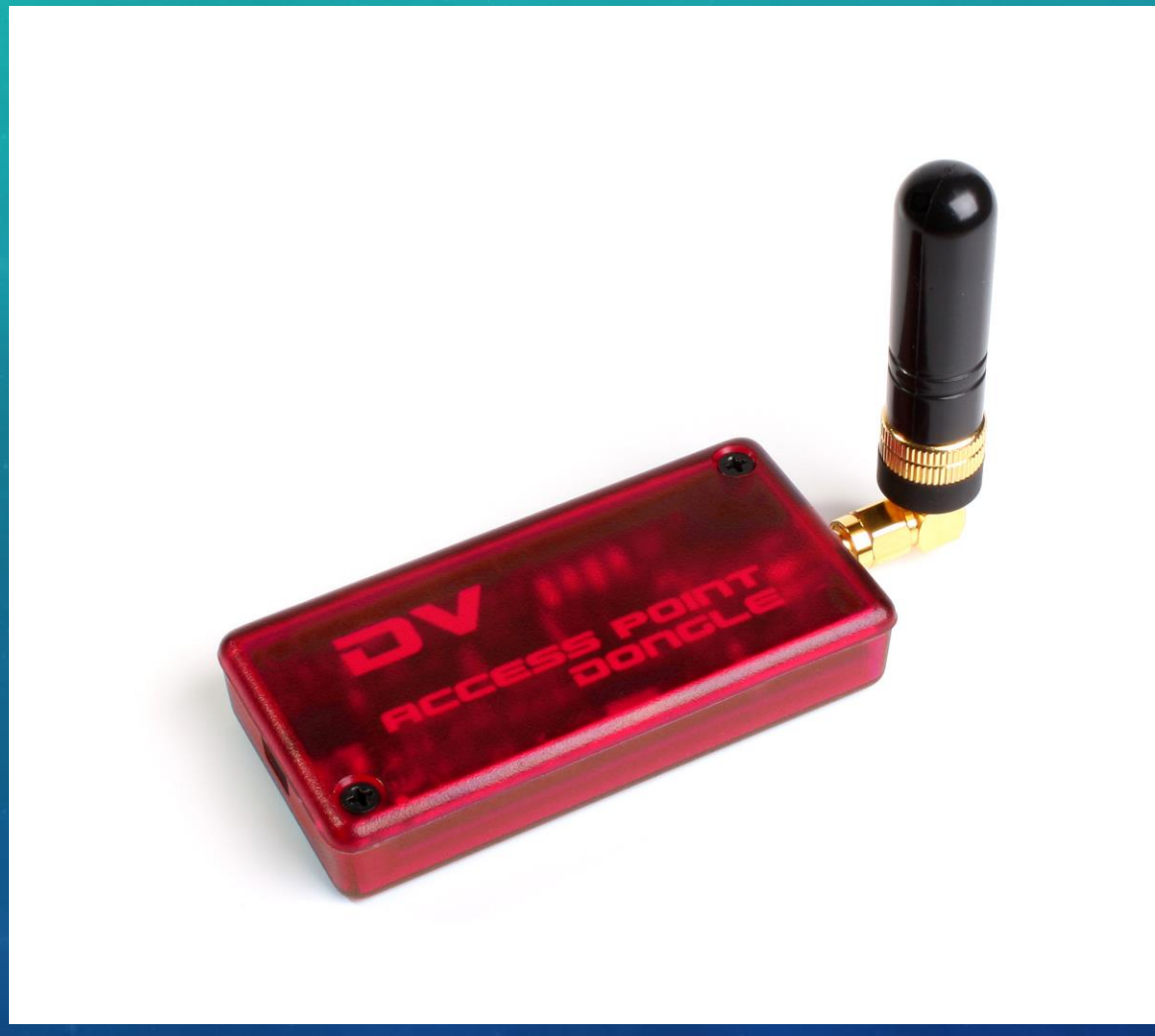

### DVMEGA & RASPBERRY PI

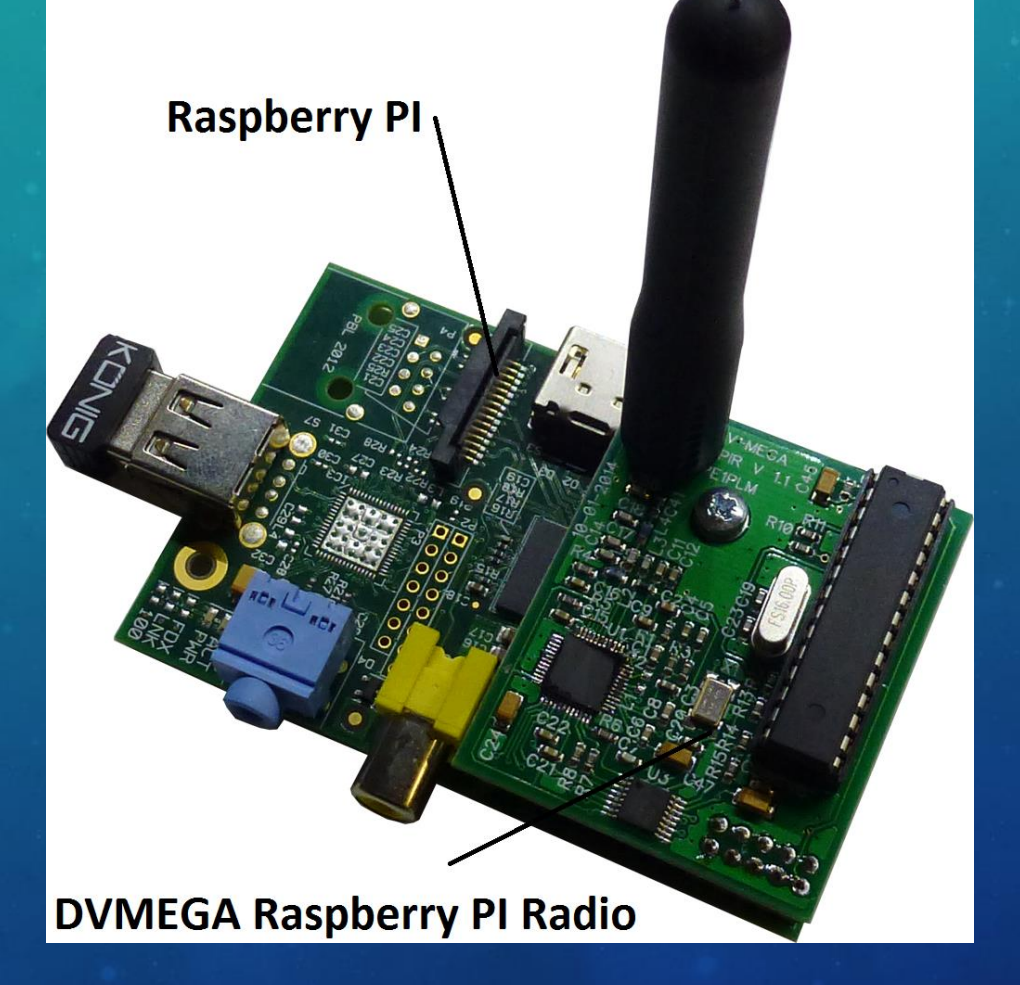

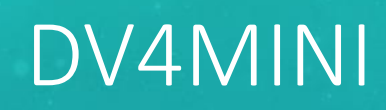

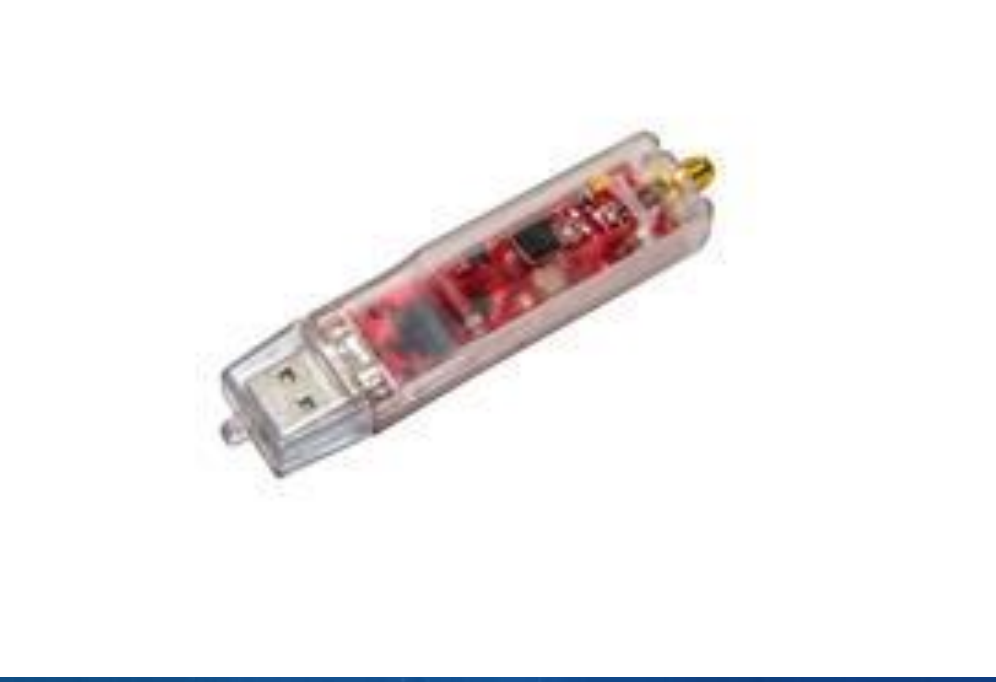

## BLUESTACK

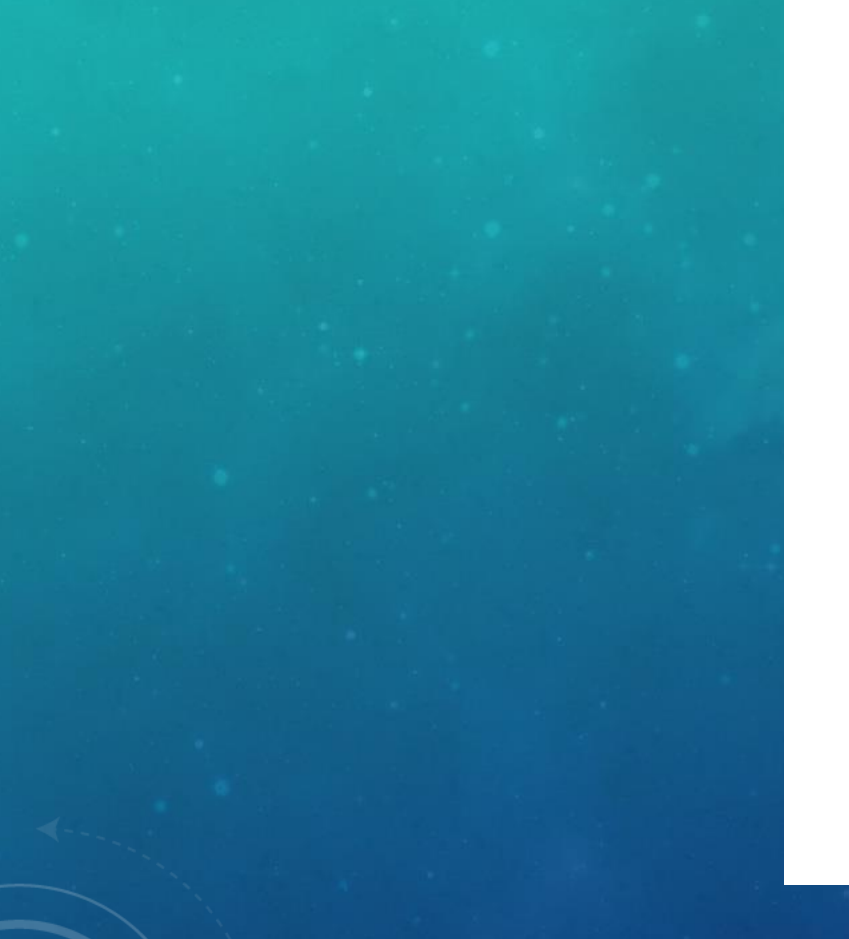

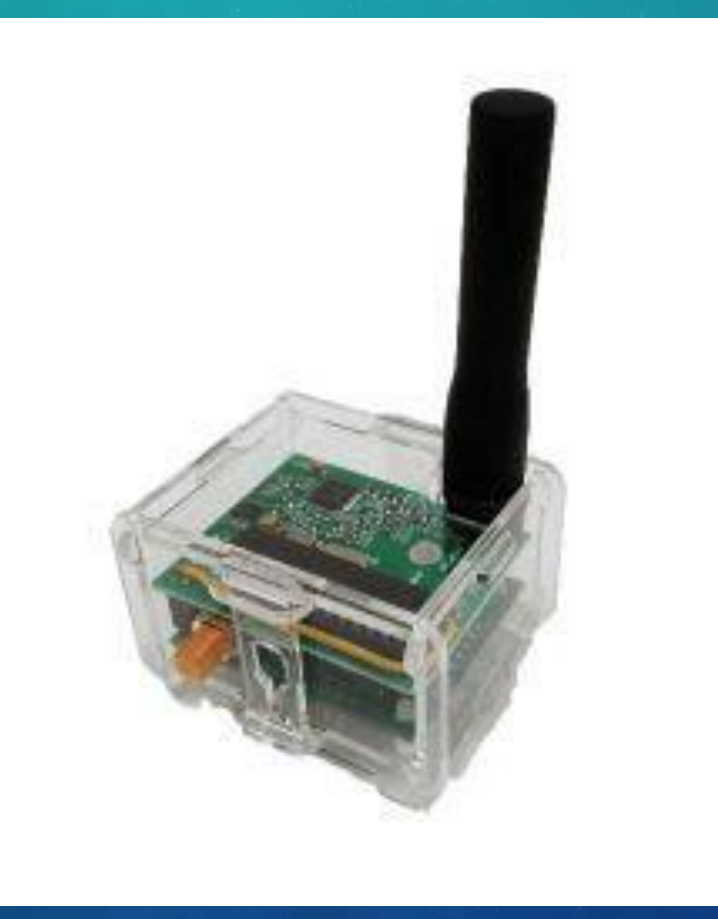

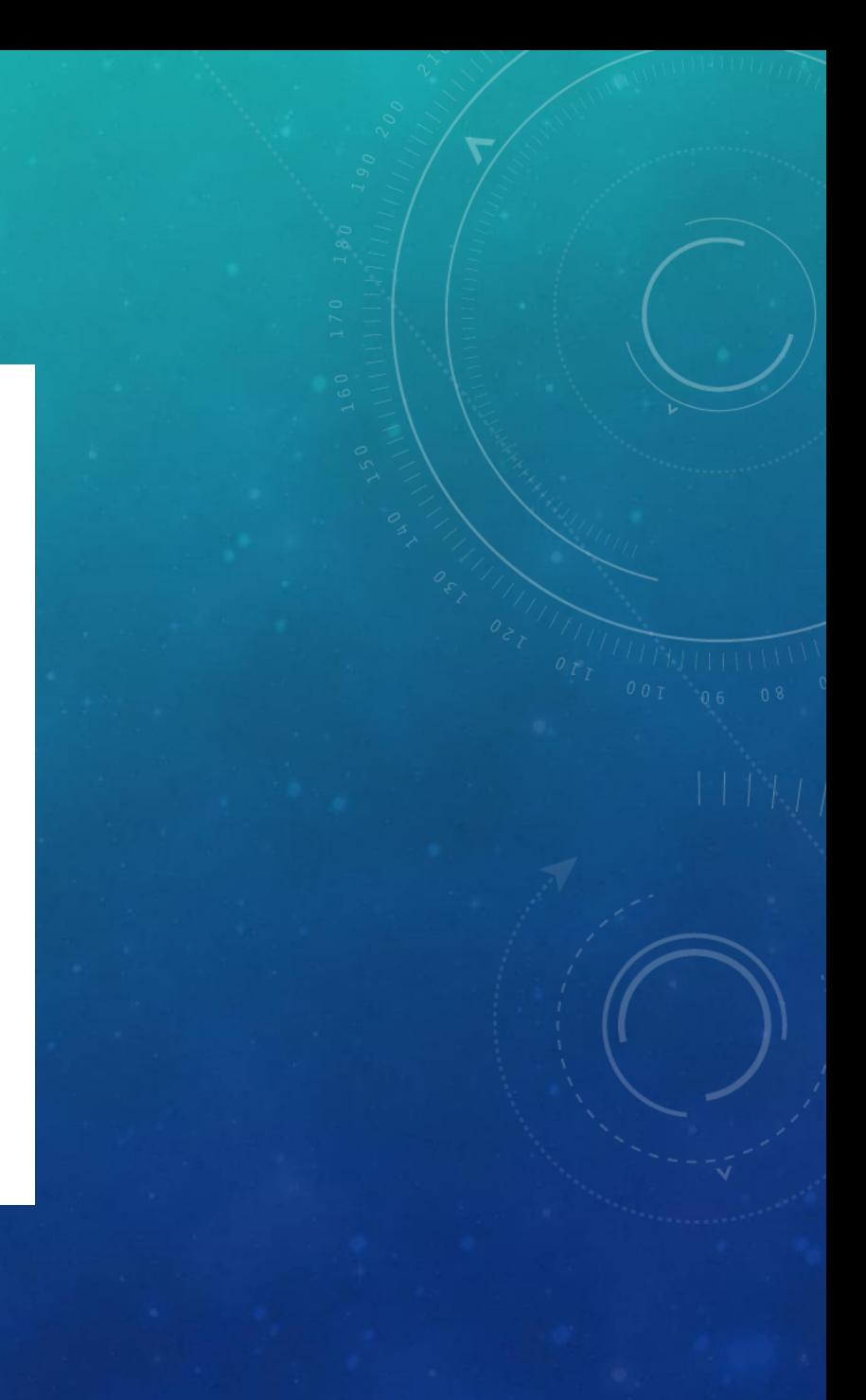

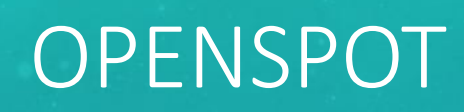

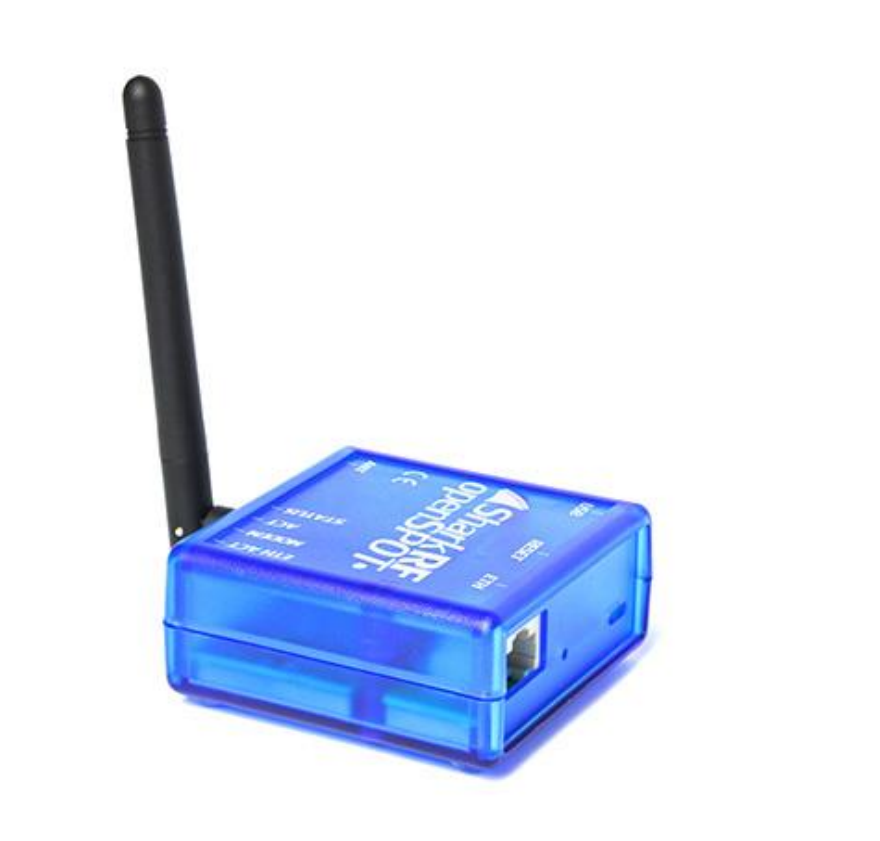

## NANOSPOT

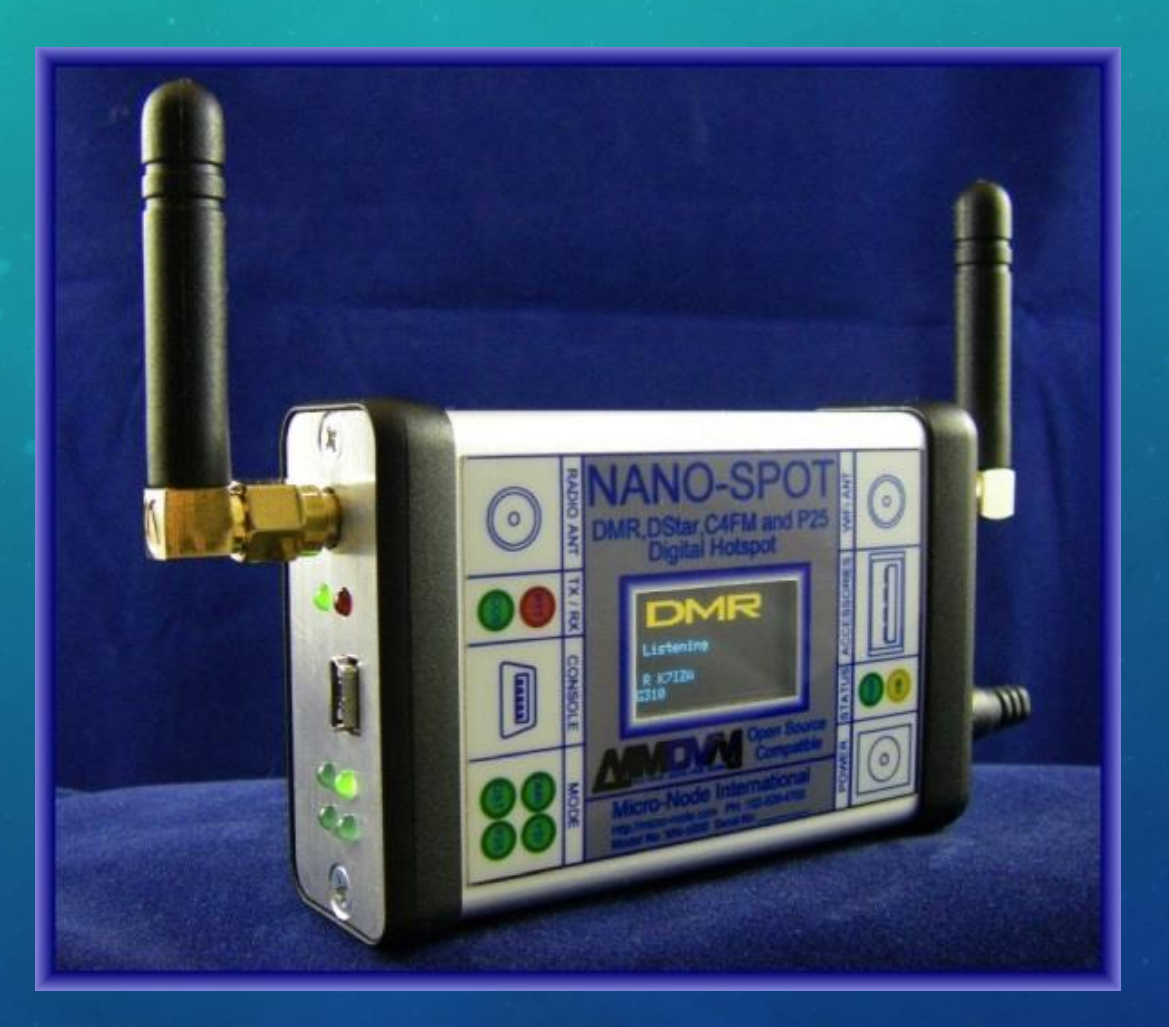

### n-Stock

### **Co** Free Shipping!

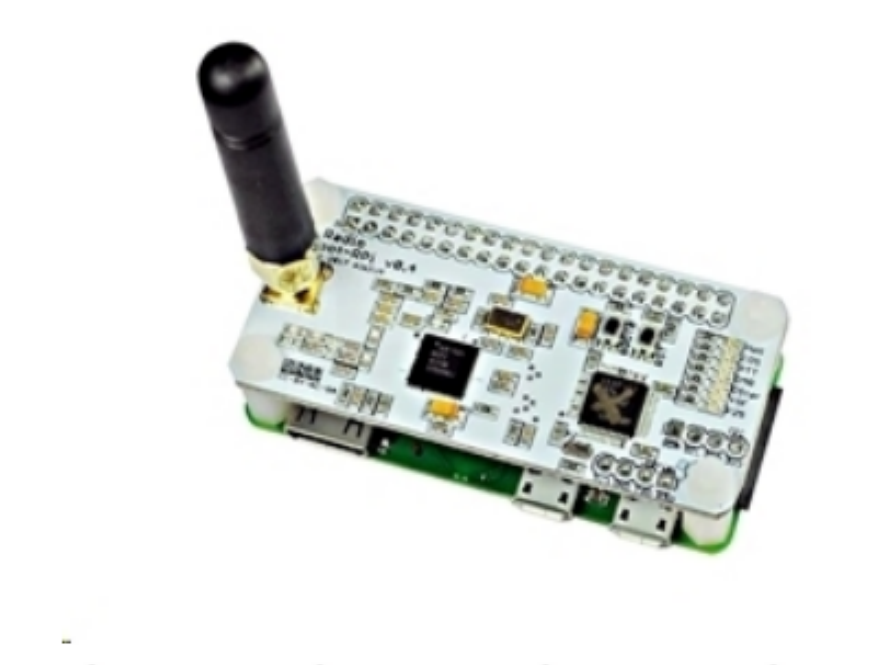

## **ZUM Radio ZUMspot Kit**

ZUMspot RPi UHF Hotspot Board Kit - With Raspberry Pi Zero - Requires Power Through Micro **USB** 

### HRO Discount Price: \$129.95\*

### $H$  Buy It

\*After Coupons & Promotions.

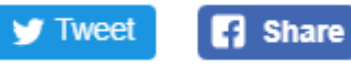

Pin it Hadd To Wish List

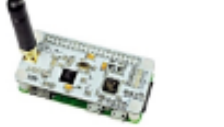

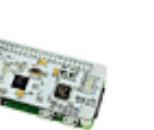

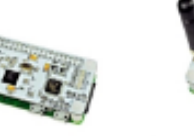

### DO YOU EVEN D-STAR, BRO?

- You'll need a digital radio to use these hotspots
- They work with D-star, C4FM, DMR, P25, and more
- Purchase list: Raspberry Pi Zero W (wireless), SD card, MMDVM board, power supply, and other accessories as needed

### BUY THE COMPUTER STUFFS

- Raspberry Pi Zero W (must be W!)
- Also need:
	- Power supply
	- MicroSD Card
	- Optional: HDMI Mini to HDMI cable (for initial setup)
	- Optional: USB OTG Hub lets you plug in peripherals like keyboard and mouse through a micro USB port for initial setup

<https://www.amazon.com/Vilros-Raspberry-Kit-Premium-Essential-Accessories/dp/B0748NK116> <https://www.adafruit.com/category/813>

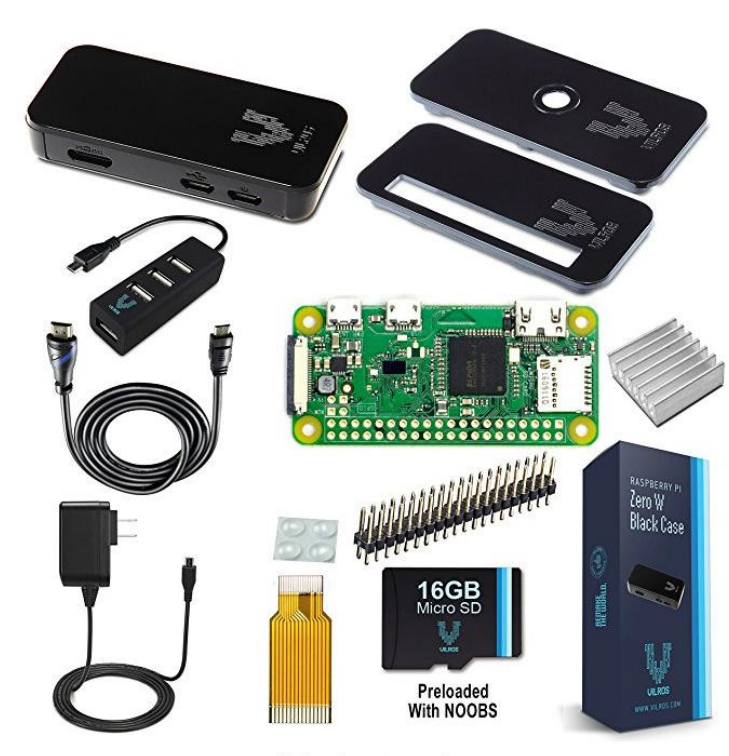

Roll over image to zoom in

Vilros Raspberry Pi Zero W Complete Starter Kit-Premium Black Case Edition-Includes Pi Zero W and **7 Essential Accessories** by Vilros

**食食食食** \* 90 customer reviews

#### Price: \$34.99 vprime

#### Your cost could be \$24.99. Eligible customers get a \$10 bonus when reloading \$100.

- · Includes: Raspberry Pi Zero W -Featuring :802.11 b/g/n wireless LAN-Bluetooth 4.1-Bluetooth Low Energy (BLE)
- . 16GB Micro SD Card Preloaded With NOOBS
- . 2.5A Power Supply Designed for Raspberry Pi--Premium Black Snap together Case with 3 covers (Closed-GPIO Access -Camera Module Mount) 5ft HDMI to Mini HDMI Cable--Micro USB to USB Adapter
- · Heastsink--2x20 Pins Strip Dual Male Header For Raspberry Pi Zero--Camera Module Adapter
- . All Parts Covered Under the Vilros 1 Year Warranty

#### Compare with similar items

#### New (1) from \$34.99 √prime

Q Report incorrect product information.

"Alexa, what's i Ready when you

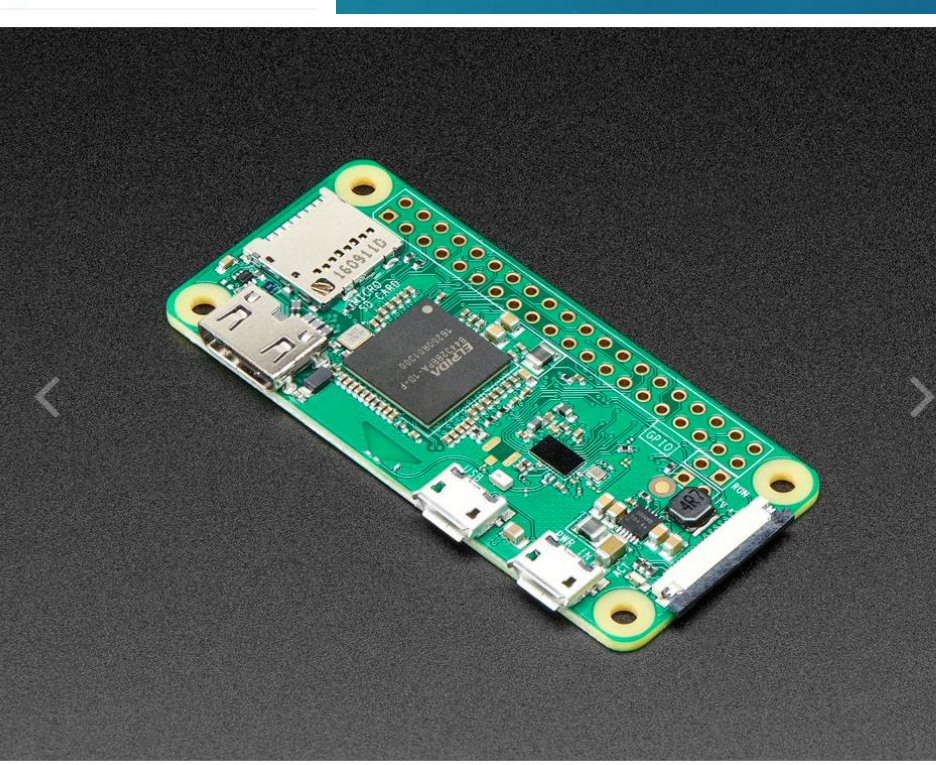

### Raspberry Pi Zero W

#### \$10.00 **IN STOCK**

MAX PER CUSTOMER: 1

#### ADD TO CART

Also include 1 x Raspberry Pi Zero v1.3 Camera Cable (\$5.95)

Also include 1 x USB OTG Host Cable -MicroB OTG male to A female (\$2.50)

Also include 1 x Break-away 0.1" 2x20-pin Strip Dual Male Header (\$0.95)

Also include 1 x USB Mini Hub with Power Switch - OTG Micro-USB (\$4.95)

Also include 1 x Tiny OTG Adapter - USB Micro to USB (\$2.95)

Also include 1 x Mini HDMI Plug to Standard HDMI Jack Adapter (\$2.95)

Also include 1 x Mini HDMI to HDMI Cable - 5 feet (\$5.95)

Also include 1 x Adafruit Raspberry Pi Zero Case (\$4.75)

Also include 1 x Adafruit IO+ Subscription Pass - One Year (\$99.00)

Also include 1 x Color Coded Header for Raspberry Pi (\$1.75)

ADD TO WISHLIST

### BUY THE RF STUFFS

- From eBay
- Look for US sellers, but Chinese sellers could be cheaper if you're willing to wait
- Comes with MMDVM board, case, antenna, and hardware
- \$46.99 shipped

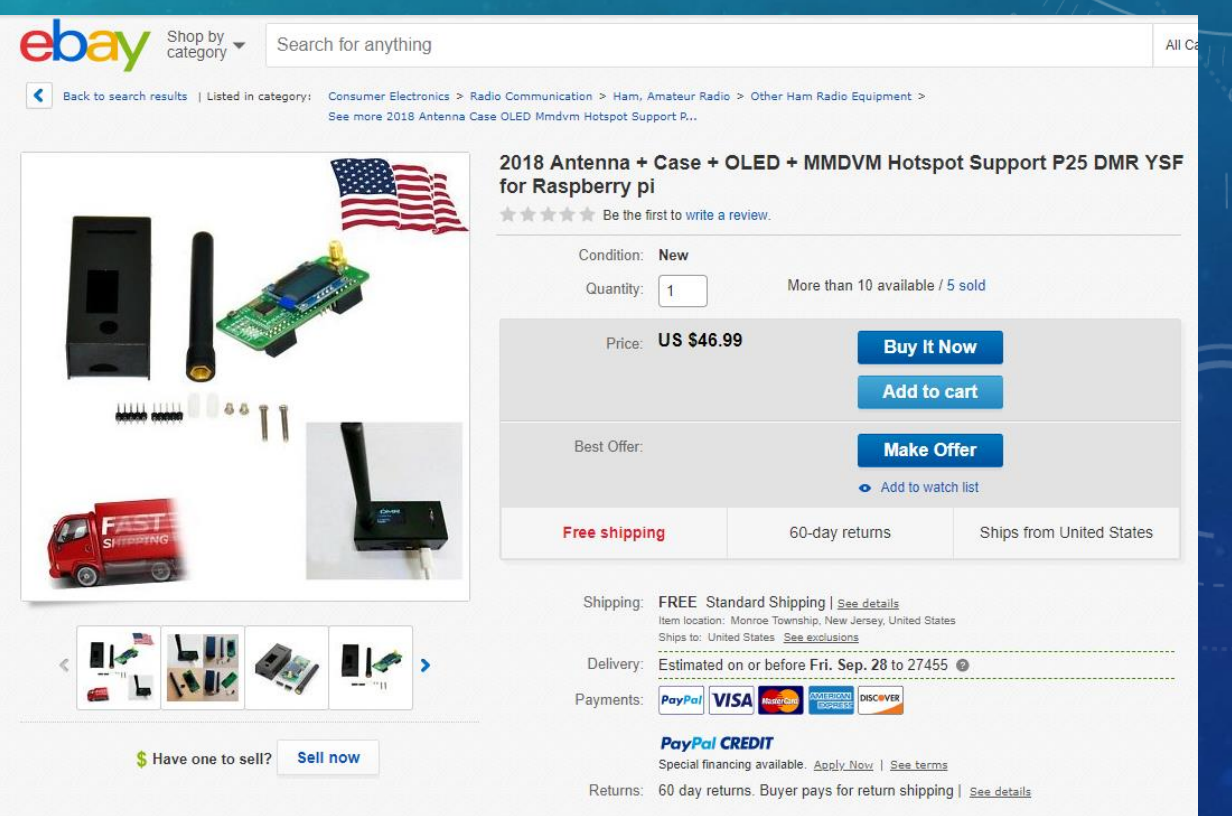

### INSTALL THE MMDVM HAT ON THE PI

- The MMDVM hat comes with pins that need to be soldered into the through-holes on the Raspberry Pi
- My suggestion is to insert the long side of the pins into the headers on the MMDVM board and use that to hold the short sides into the Raspberry Pi while you solder them
- Use as low heat as possible

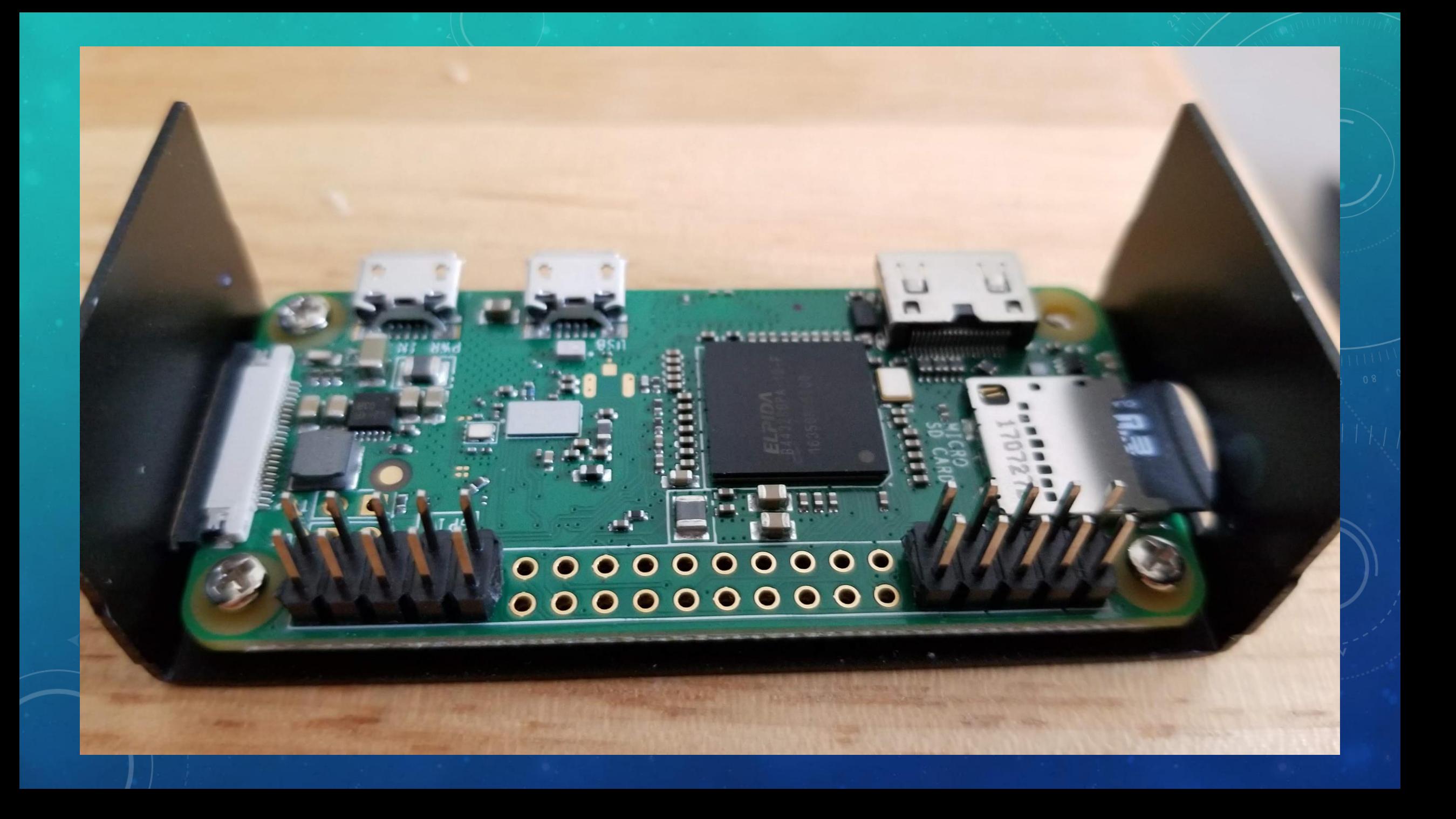

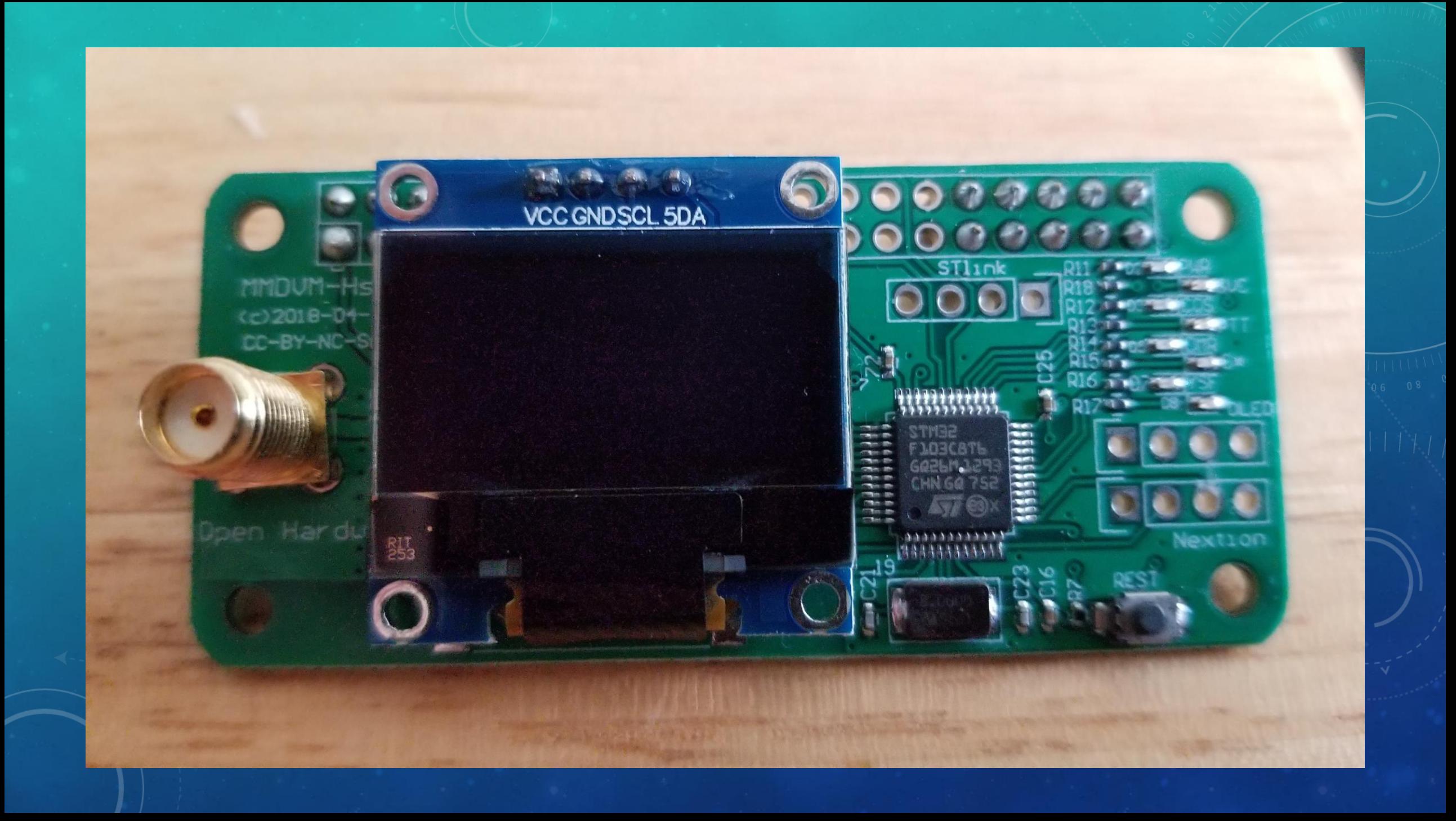

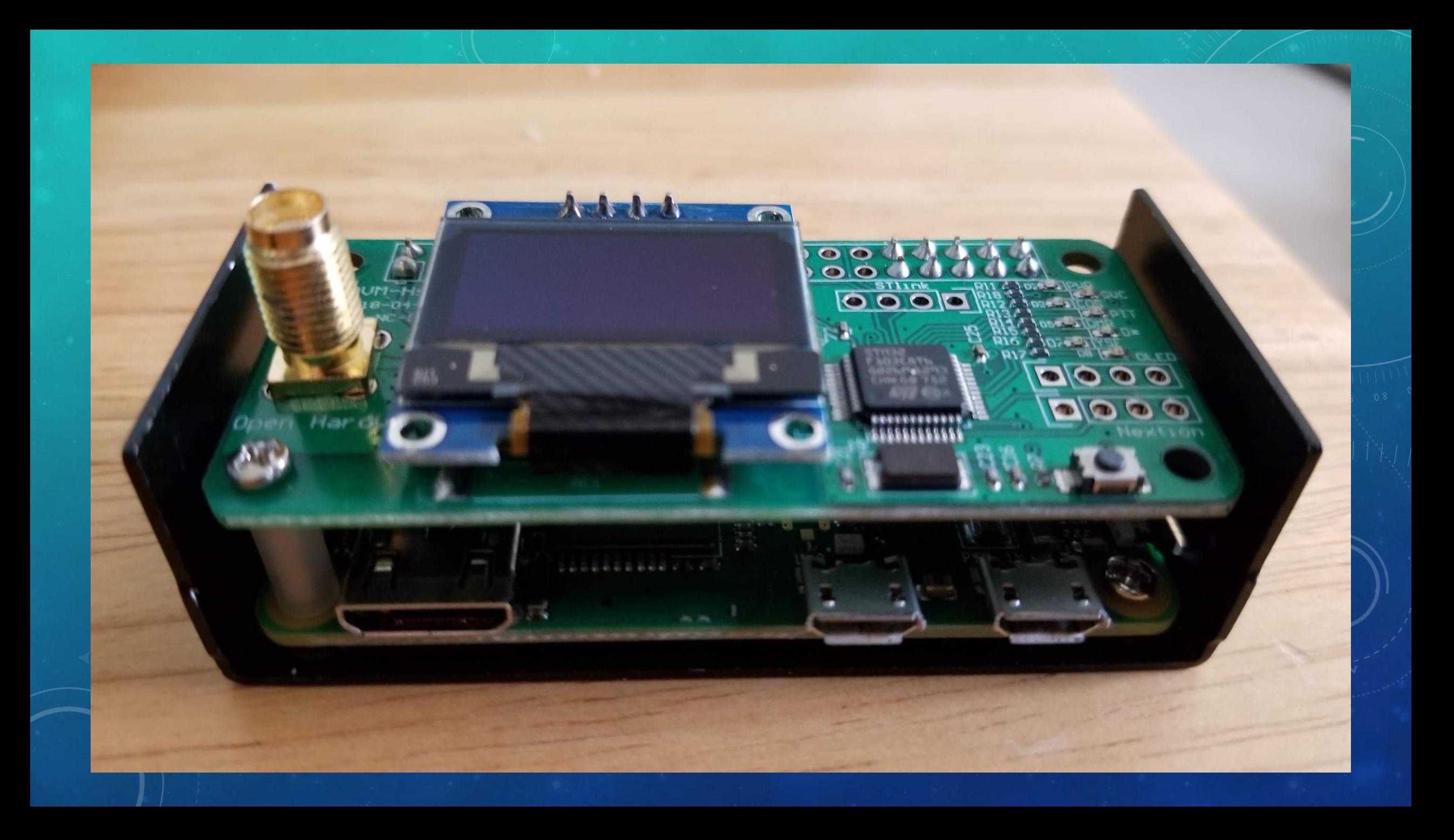

### BAKE THE PI

- Download the Pi-star image: <https://www.pistar.uk/downloads/>
- You want the file Pi-Star\_RPi\_V3.4.x this is for any version of the Raspberry Pi
- Download Etcher or Win32DiskImager to write the image file to the SD card. You will need an SD card reader (either embedded or USB) to do this.
	- Yes, you will overwrite any existing image or data on that card, even if it came with the Raspberry Pi that way
- Once the image has been written, eject the SD card and insert it into the slot on the Raspberry Pi

### **Pi-Star Downloads**

Images available to Download

Pi-Star NanoPi Air V3.4.16 10-Aug-2018.zip Pi-Star NanoPi V3.4.16 10-Aug-2018.zip Pi-Star\_Odroid\_XU4\_V3.4.16\_10-Aug-2018.zip Pi-Star OrangePi Zero V3.4.16 10-Aug-2018.zip Pi-Star\_RPi\_V3.4.16\_10-Aug-2018.zip dvmega-flash-tools.zip

#### Information

Remember, all you need to do, is download the zipped version of the image that is most suitable for your Pi / Single Board Computer, Unzip the download, and then flash the image to your SD card (using your prefered image writing tool - see links below for some basic instructions), boot the Pi, wait 30-40 secs and then login to the admin portal in order to finish the setup your Pi-Star.

here: http://pi-star/admin/

Default Username: pi-star Default Password: raspberry

For help getting started, see this \*EXCELLENT\* video by Craig (W1MSG): Here

Windows Imaging Guide: Here Mac OS Imaging Guide: Here Linux Imaging Guide: Here

### CONFIGURE PI-STAR

- Once the card is installed, apply power to the Zumspot to power it up
- Wait about a minute and you should see a new Wi-Fi network appear you'll need to use a laptop or a computer with a Wi-Fi card to see it
- Connect to the PiStar Wi-Fi network
- Open a browser and go to [http://pi-star/admin.](http://pi-star/admin) You might need to go to <http://pi-star.local/admin>
- Once there, login using Username: pi-star, Password: raspberry

### OLED CONFIGURATION AND MODE SELECTION

Pl-Star:3.4.16 / Dashboard: 20180902

### **Pi-Star Digital Voice - Configuration**

Dashboard | Admin | Expert | Power | Update | Backup/Restore | Factory Reset

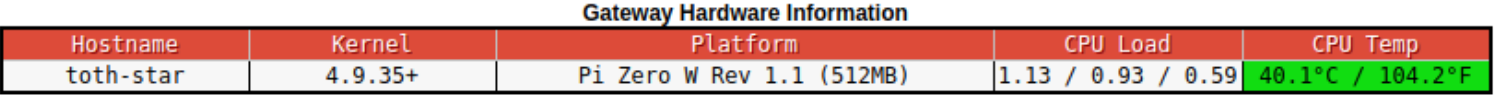

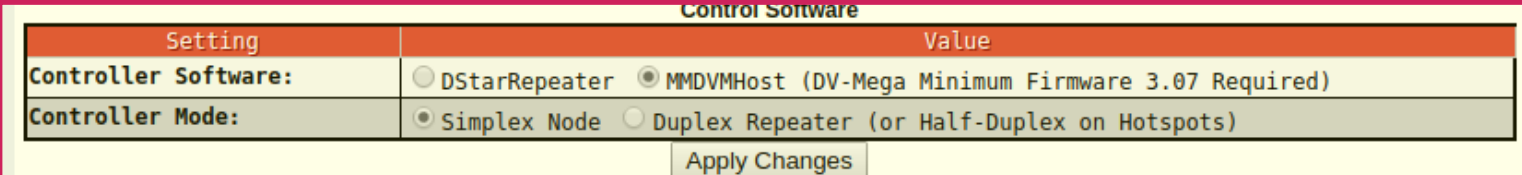

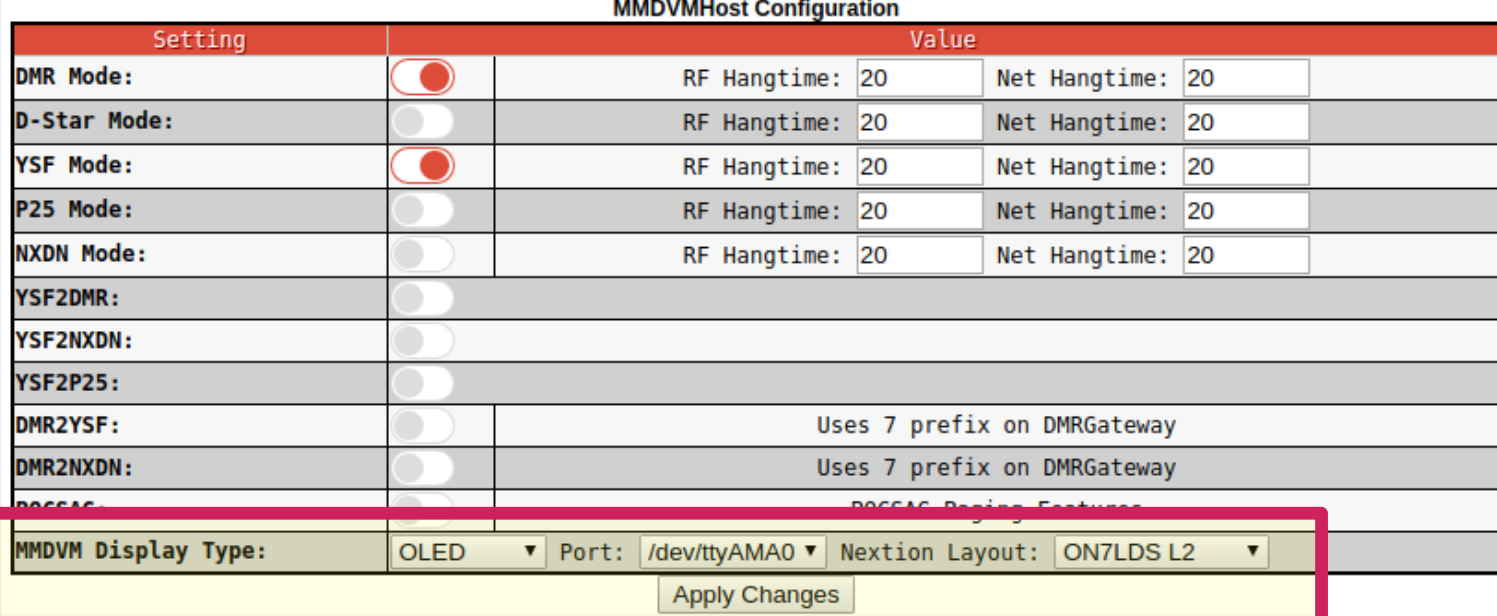

## GENERAL CONFIGURATION

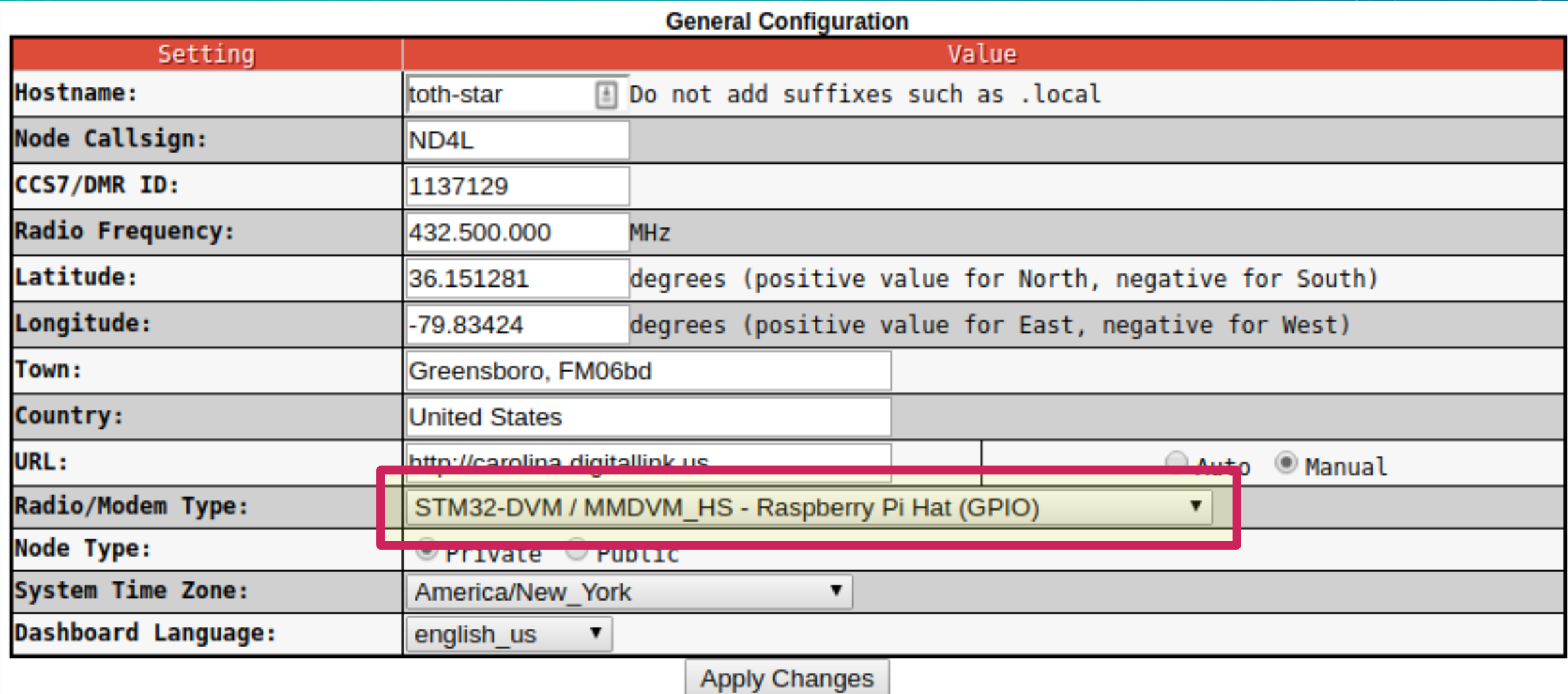

## WI-FI CONFIGURATION

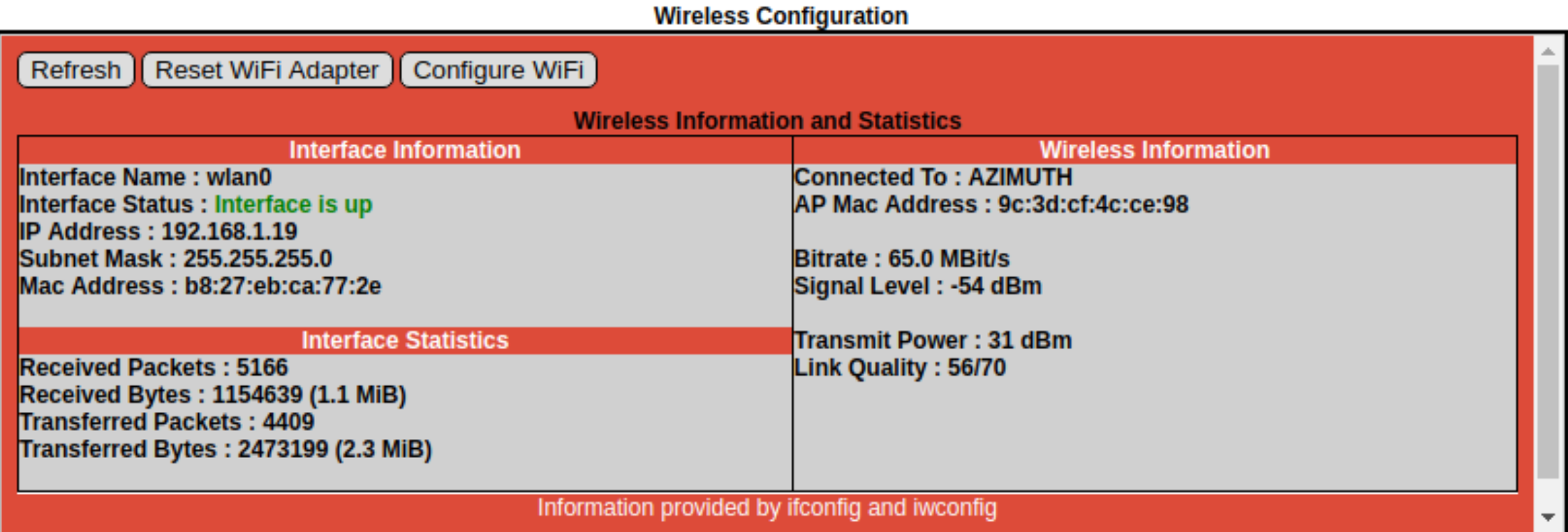

## TROUBLESHOOTING

- No default Wi-Fi network?
	- Connect a keyboard to the OTG cable and plug it into a micro-USB slot
	- Connect the mini-HDMI cable to the Raspberry Pi and connect the other end to your TV
	- Boot the Pi
	- Make changes via the console
	- You must enter Read/Write mode at the command line before any changes can be made permanent. To do that, type rpi-rw at the command prompt and hit "Enter."
	- Troubleshoot via command line
- Language is wrong (UK English)
	- At the console on the web page (or SSH console), type  $rpi-rw$  first, and then sudo dpkgreconfigure locales
	- Follow the on-screen directions to change localization settings including keyboard settings, time zone, etc.
- Can't resolve [http://pi-star?](http://pi-star/) Find the IP address on your phone or router and connect to that
- If you change the hostname in the General Configuration area, that will change the URL you need to use in the browser to access the hotspot.

### GOOD RESOURCES

- Setup video:<https://www.youtube.com/watch?v=B5G4gYDdJeQ>
- Awesome page on Pi-Star idiosyncrasies:<https://amateurradionotes.com/pi-star-notes.htm>
- Questions and answers: <https://forum.pistar.uk/>